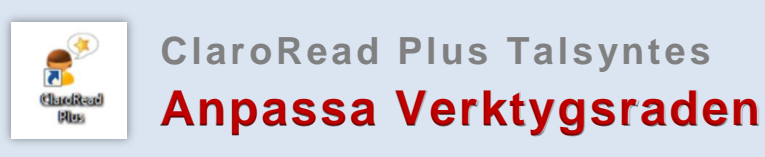

## **Verktygsraden**

Du kan själv bestämma vilka verktygsknappar som ska visas. Du kan även bestämma om verktygsraden ska vara låst eller flyttbar.

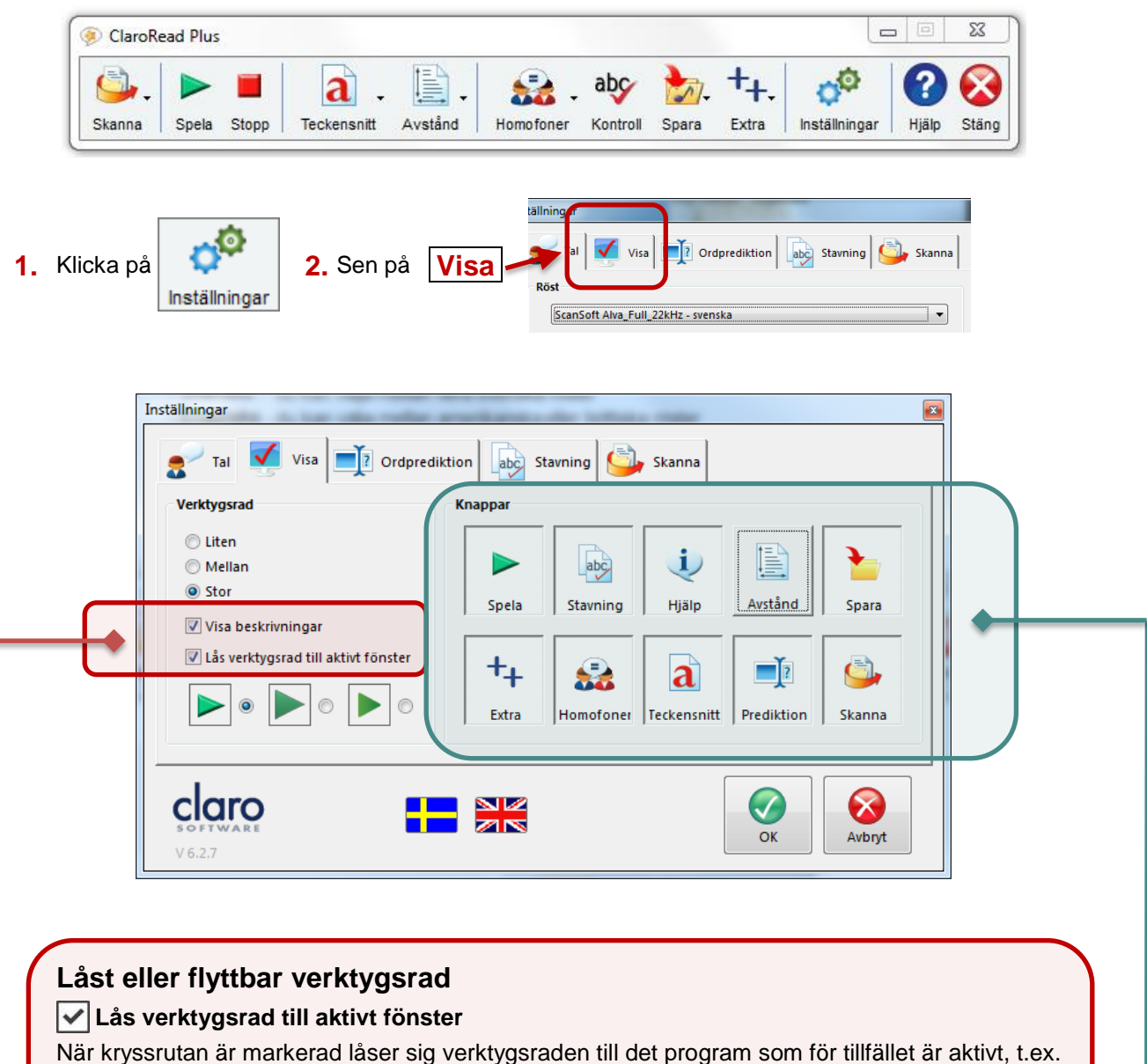

Internet eller Word. Det låser sig alltid till det övre högra hörnet.

## **Lås verktygsrad till aktivt fönster (Avmarkera)**

Genom att avmarkera rutan kan du få verktygsraden flyttbar. Verktygsraden blir då "flytande" och du kan själv flytta runt den och placera den var du vill.

## **Verktygsknappar**

Du kan själv bestämma vilka verktygsknappar som ska visas i verktygsraden. **Lägg till en knapp i verktygsraden -** Klicka på den så att den ser "nedtryckt" ut. **Ta bort en knapp i verktygsraden -** Klicka på den så att den ser "upphöjd" ut.

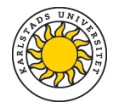